# Anzeigen der Befehlsstatus des Kabelmodems  $\overline{\phantom{a}}$

# Inhalt

**Einleitung** Voraussetzungen Anforderungen Verwendete Komponenten Konventionen Hintergrundinformationen Beispielausgabe für das Kabelmodem anzeigen Online-Status verstehen Bedingungen für die Registrierung und den Bereitstellungsstatus Statusbedingungen für Nicht-Fehler Fehlerstatusbedingungen Zugehörige Informationen

# **Einleitung**

In diesem Dokument werden die Online-Status der Kabelmodems in den Cisco Universal Broadband Routern der Serien 900 und 7200 (uBR) und ihre Ursachen für deren Fehler bei der Einrichtung beschrieben.

## Voraussetzungen

## Anforderungen

Sie benötigen grundlegende Kenntnisse des DOCSIS-Protokolls und der Cisco IOS® Software-Befehlszeile auf Routern der uBR-Serie.

### Verwendete Komponenten

Die Informationen in diesem Dokument basieren auf Cisco uBR7200- und uBR900-Kabelmodem-Terminierungssystemen (CMTS) und DOCSIS-kompatiblen Kabelmodems.

Die Informationen in diesem Dokument beziehen sich auf Geräte in einer speziell eingerichteten Testumgebung. Alle Geräte, die in diesem Dokument benutzt wurden, begannen mit einer gelöschten (Nichterfüllungs) Konfiguration. Wenn Ihr Netzwerk in Betrieb ist, stellen Sie sicher, dass Sie die möglichen Auswirkungen aller Befehle verstehen.

## Konventionen

Weitere Informationen zu Dokumentkonventionen finden Sie unter [Cisco Technical Tips](https://www.cisco.com/c/de_de/support/docs/dial-access/asynchronous-connections/17016-techtip-conventions.html) [Conventions \(Technische Tipps von Cisco zu Konventionen\).](https://www.cisco.com/c/de_de/support/docs/dial-access/asynchronous-connections/17016-techtip-conventions.html)

# Hintergrundinformationen

In diesem Dokument werden der Online-Status der Kabelmodems in den Universal Broadband Routers (uBR) der Cisco Serien 900 und 7200 sowie der Grund erläutert, warum sie nicht eingerichtet werden können. Informationen zu den Zuständen werden angezeigt, nachdem Sie die show cable modem aus.

## Beispielausgabe für das Kabelmodem anzeigen

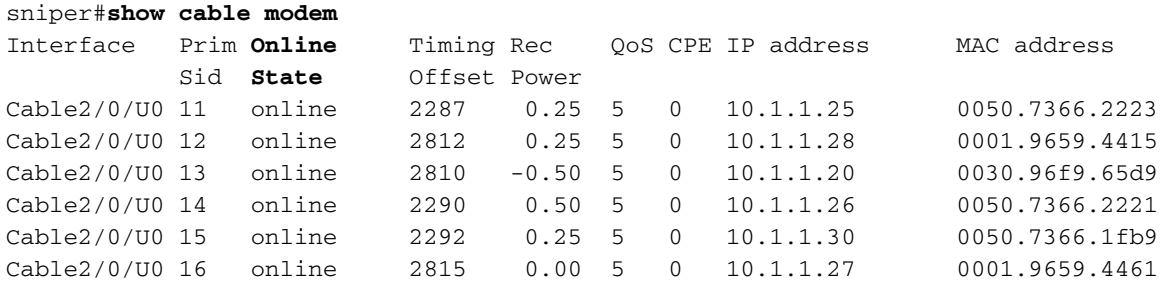

# Online-Status verstehen

Die Tabellen in diesem Abschnitt zeigen die möglichen Werte für das MAC-Statusfeld.

### Bedingungen für die Registrierung und den Bereitstellungsstatus

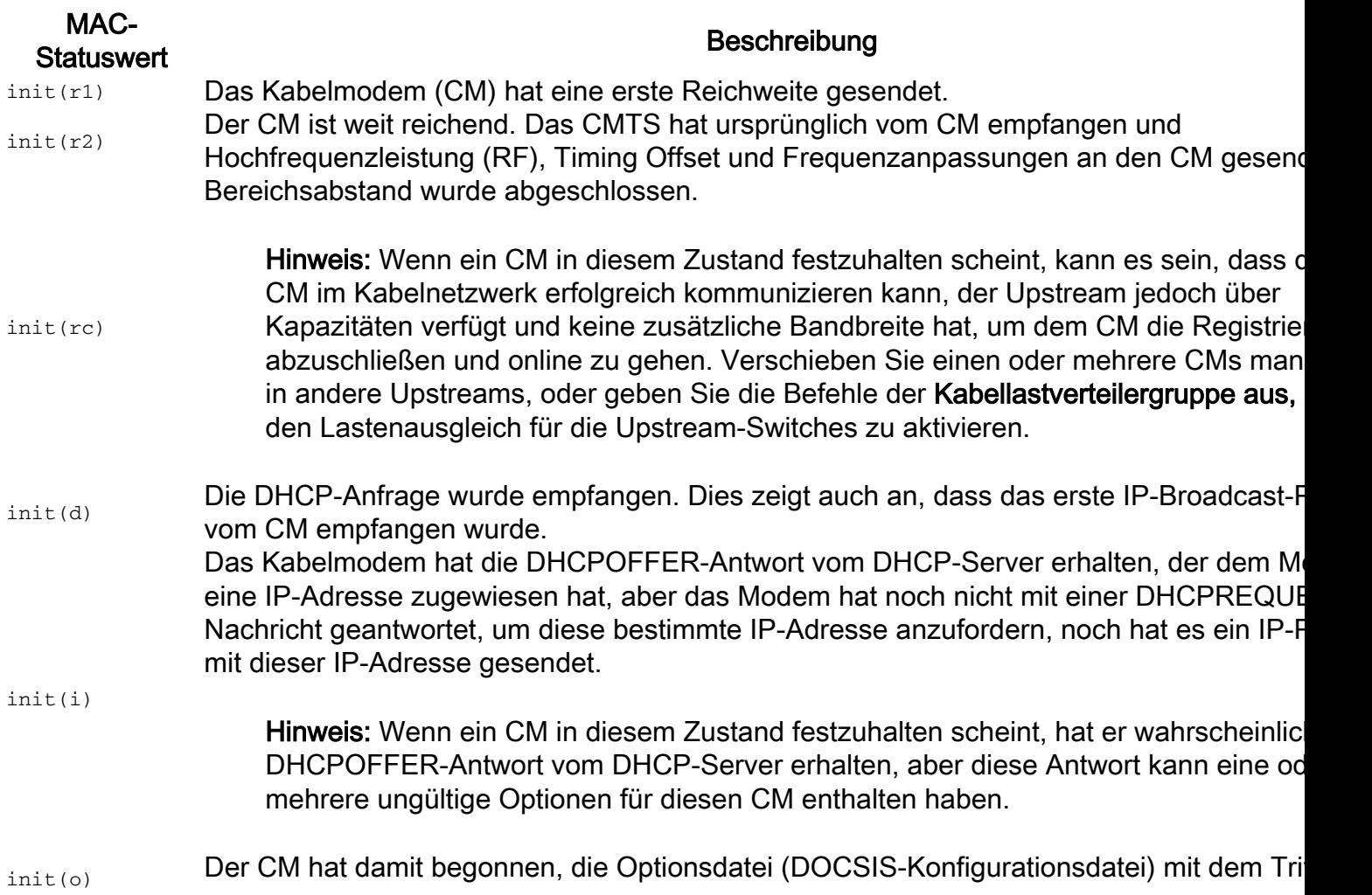

File Transfer Protocol (TFTP) herunterzuladen, wie in der DHCP-Antwort angegeben. Ble der CM in diesem Zustand, weist er darauf hin, dass der Download fehlgeschlagen ist. init(t) Der Austausch der Tageszeit (Time of Day, ToD) wurde gestartet. Zurücksetzen Der CM wird zurückgesetzt und kann den Registrierungsvorgang in Kürze neu starten.

## Statusbedingungen für Nicht-Fehler

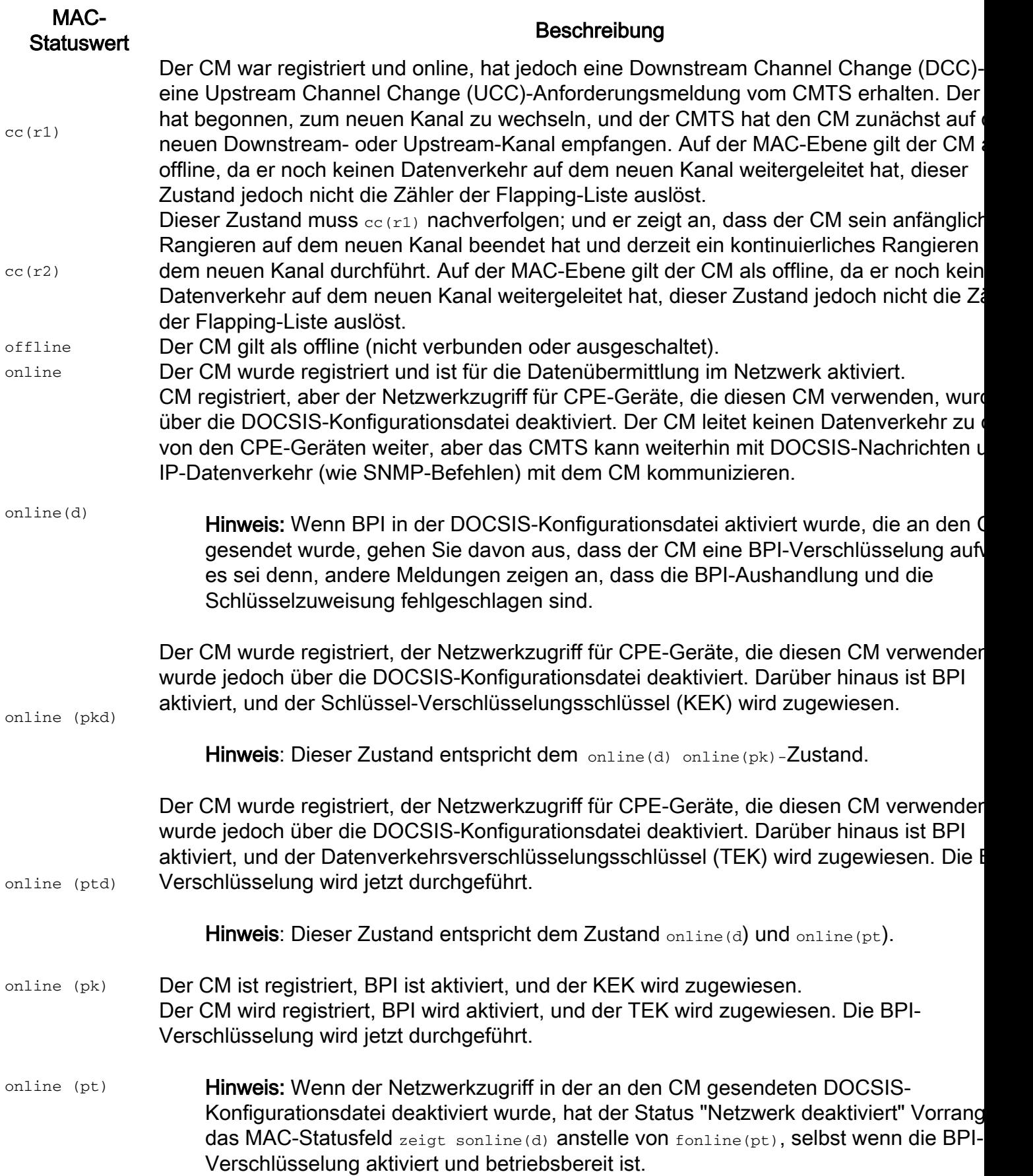

Hinweis: Wenn ein Ausrufezeichen (!) vor einem der Online-Zustände erscheint, bedeutet dies, dass [cable dynamic-secret](/content/en/us/td/docs/cable/cmts/cmd_ref/b_cmts_cable_cmd_ref/cable_d.html#wp1486927019) wurde entweder mit dem Befehl markOder rejectund dass das Kabelmodem die Prüfu der dynamischen geheimen Authentifizierung nicht bestanden hat.

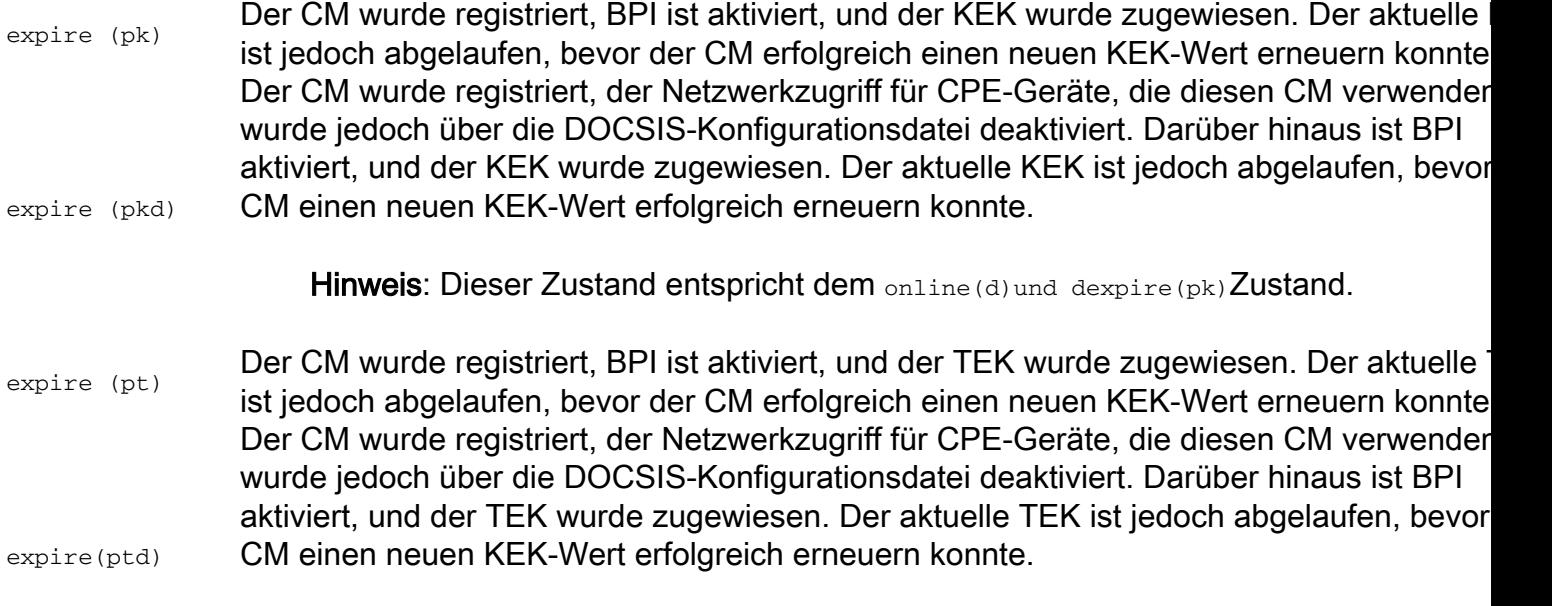

Hinweis: Dieser Zustand entspricht dem online(d) und dexpire(pt) Zustand.

## Fehlerstatusbedingungen

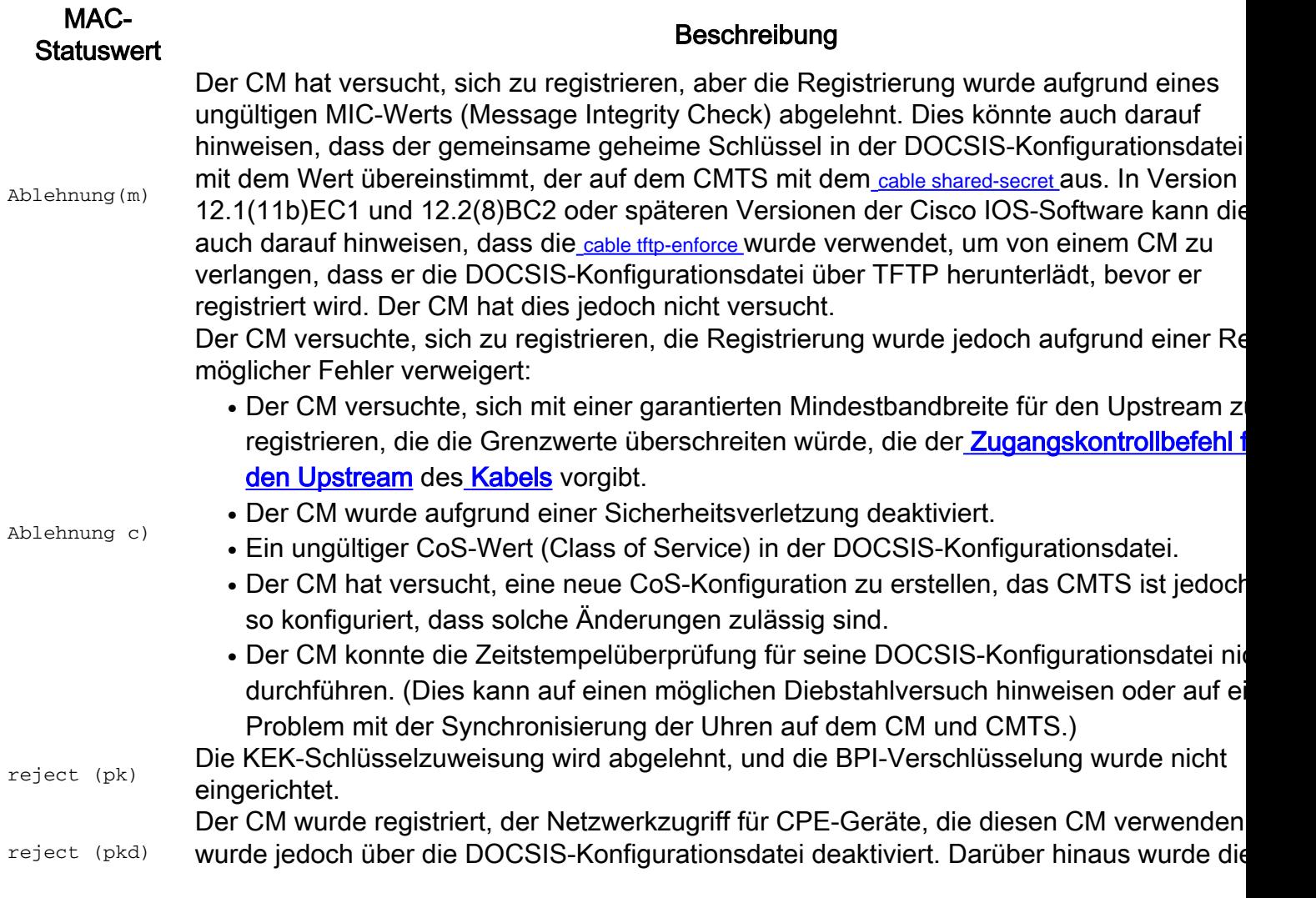

Verschlüsselung nicht eingerichtet, da die KEK-Schlüsselzuweisung abgelehnt wurde.

Hinweis: Dieser Zustand entspricht dem online(d) and reject (pk) Zustand.

reject (pt) Die TEK-Schlüsselzuweisung wird abgelehnt, und die BPI-Verschlüsselung wurde nicht eingerichtet. reject (ptd) Der CM wurde registriert, der Netzwerkzugriff für CPE-Geräte, die diesen CM verwenden, wurde jedoch über die DOCSIS-Konfigurationsdatei deaktiviert. Darüber hinaus wurde die Verschlüsselung nicht eingerichtet, da die TEK-Schlüsselzuweisung abgelehnt wurde.

Hinweis: Dieser Zustand entspricht dem online(d) andreject(pt)-Zustand.

Hinweis: Wenn in Version 12.1(20)EC, 12.2(15)BC1 und früheren Versionen der Cisco IOS-Software der Netzwerkzugriff in der an den CM gesendeten DOCSIS-Konfigurationsdatei deaktiviert ist, hat der Status "Network Disabled" Vorrang, und das MAC-Statusfeld zeigt auch dann sonline(d) an, wenn die BPI-Verschlüsselung fehlschlägt. Stellen Sie die show cable modem mac-address um zu überprüfen, ob BPI für ein bestimmtes Kabelmodem aktiviert oder deaktiviert ist.

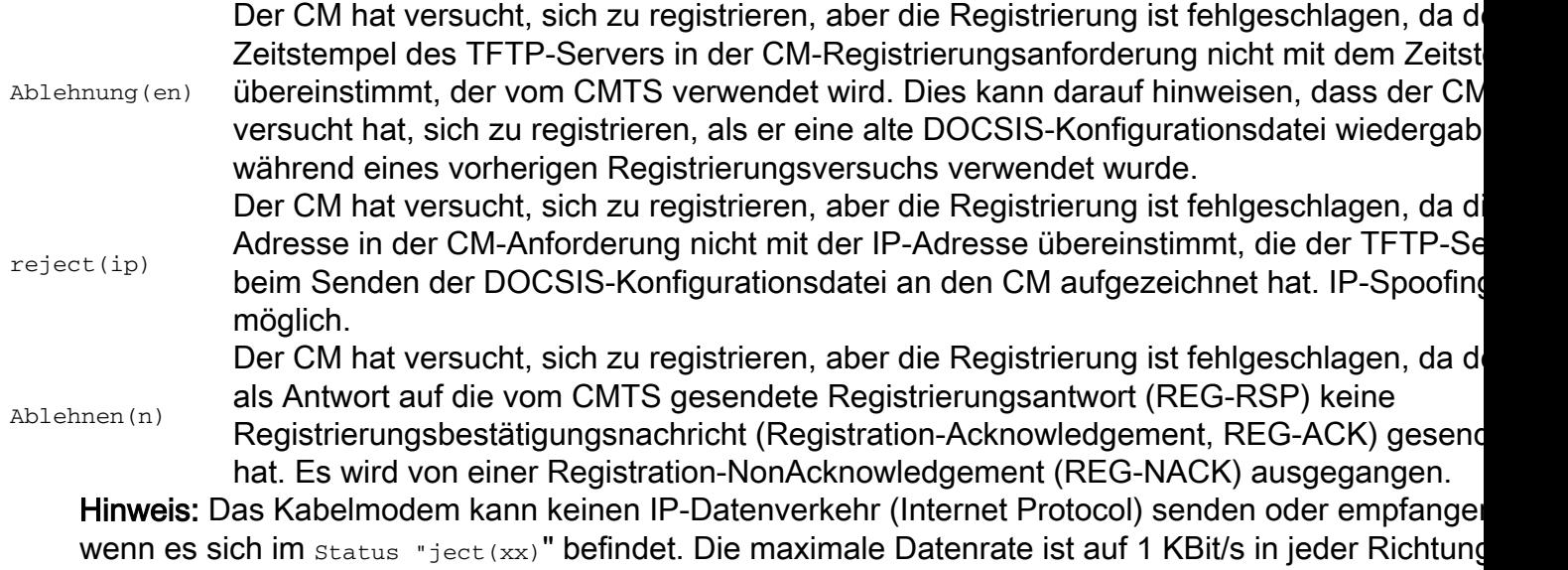

festgelegt. CMTS verwirft alle Pakete.

## Zugehörige Informationen

• [Technischer Support und Downloads von Cisco](https://www.cisco.com/c/de_de/support/index.html?referring_site=bodynav)

#### Informationen zu dieser Übersetzung

Cisco hat dieses Dokument maschinell übersetzen und von einem menschlichen Übersetzer editieren und korrigieren lassen, um unseren Benutzern auf der ganzen Welt Support-Inhalte in ihrer eigenen Sprache zu bieten. Bitte beachten Sie, dass selbst die beste maschinelle Übersetzung nicht so genau ist wie eine von einem professionellen Übersetzer angefertigte. Cisco Systems, Inc. übernimmt keine Haftung für die Richtigkeit dieser Übersetzungen und empfiehlt, immer das englische Originaldokument (siehe bereitgestellter Link) heranzuziehen.